## 일반휴양시설(개인예약) 사용방법

## (신청)

- 1. [개이예약신청] 119행정정보시스템 신청
	- 휴양시설 사용 전일까지 119행정정보시스템에 입력
- 119행정정보시스템 > 총무이사 > 일반행정 > 후생복지 > 휴양소예약신청
- 신규 > 숙박일수 > 입실일자 > 퇴실일자 > 숙박이워
- 1차 휴양소 선택 > 개인예약 > 조회 > 숙박시설 선택 > 신규신청
- 2. [담당자 확인] 각 기관별 후생담당자 확인 처리
- 3. [본부 담당자] 예약번호 입력 및 예약확정

<유의사항>

- 1. 1박 또는 연속 2박만 가능(1회만 가능)
- 2. 119행정정보시스템 사전 신청자만 이용 가능

## <환급>

- 1. 119행정정보시스템
- 119행정정보시스템 > 총무인사 > 일반행정 > 후생복지 > 휴양소환급신청 2. 휴양시설 이용대금 청구서 첨부(PDF 파일 업로드)
	- 영수증 및 본인과 숙박시설 상호가 함께 나온 사진
	- 반드시 지출 증빙자료에 숙박업소 표시될 것
	- 카카오페이, 네이버페이 등 사용 가능(숙박어플을 통한 거래 인정)
	- ★ 현금영수증 및 간이영수증, 통장이체 등 현금거래 지원 불가

■ 매출전표 영수증(원본)

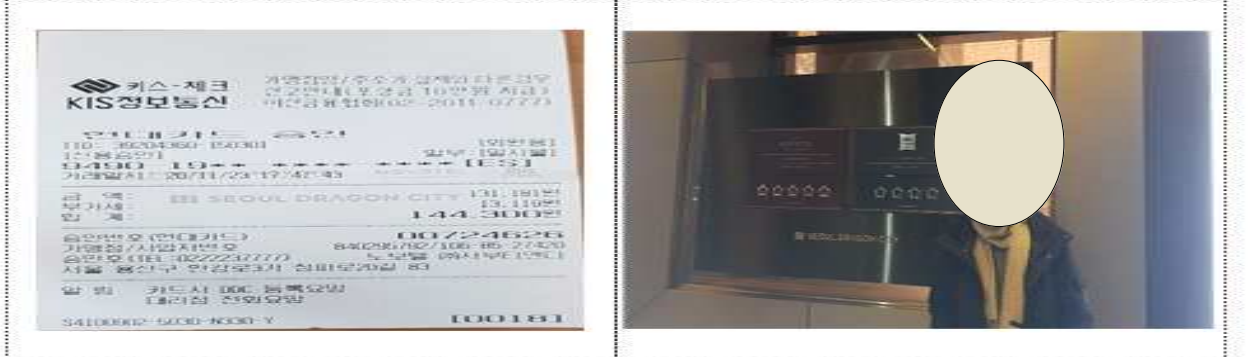

- 3. 환급신청(사용일부터 30일 이내)
- 4. [담당자 확인] 각 기관 후생 담당자 결제금액 및 환급금액 확인 ※ 환급계좌 반드시 확인 / 원 단위 절삭
- 5. [본부 담당자] 매월 초 환급처리